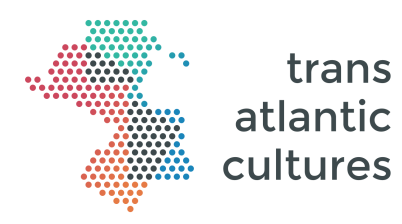

### **Recommandations aux auteurs**

Merci de respecter les normes éditoriales suivantes pour la rédaction de votre article.

Une fois que votre article est prêt à être soumis au processus d'évaluation, merci de compléter le **formulaire auteur en ligne** : https://tracs-edition.univlr.fr/authors/new et de **télécharger l'article dans la plateforme éditoriale en ligne** en utilisant le lien que votre responsable de rubrique vous aura fourni.

Ces formulaires permettent de faciliter la centralisation et le recueil des données, ainsi que le téléchargement des fichiers article et médias attenants. Cette étape est importante pour la mise en œuvre de la plateforme numérique *Transatlantic Cultures* et nous vous remercions grandement pour votre collaboration.

#### **Rappel des formats**

- Notice courte : de 6 000 à 8 000 signes (espaces compris), 5 références bibliographiques
- Notice longue : de 20 000 à 40 000 signes (espaces compris), 15-20 références bibliographiques

#### **Style**

D'une manière générale, l'aspect du texte (taille, police, alignement) importe peu. Vous pouvez adopter la police et l'alignement qui vous conviennent.

En revanche, merci de respecter les consignes suivantes :

- Utiliser les styles suivants :
	- o « Titre » pour le titre de la notice
	- o « Author » pour le nom de l'auteur de la notice
	- o « Titre 1 » pour les titres dans le corps de texte
	- o « Normal » pour le texte
	- o « Figure » pour les médias

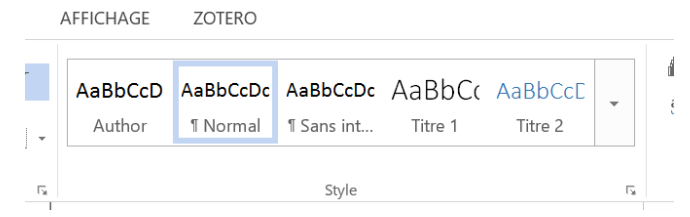

*Pour choisir un style, utiliser la boîte « style » du menu « Accueil »*

- Ne pas faire de saut de ligne entre les paragraphes (pas de paragraphes vides).
- L'usage du gras est réservé aux titres, l'italique aux mots étrangers, les guillemets aux citations.
- Pour des questions de traduction, il est préférable d'éviter les néologismes dans la mesure du possible. De manière générale, le langage doit rester accessible, en évitant trop de jargon spécialisé.

#### **Insertion des médias**

- L'insertion de tout type de médias peut être envisagée (vidéo, image, son, tableau, visualisations statistiques, représentation de réseaux, cartes, etc.).
- Pour insérer un média, utiliser le style « Figure » et indiquer la référence du fichier à l'emplacement choisi dans le texte. Les images fixes peuvent être insérées directement. Il est toutefois important de fournir les fichiers originaux dans la meilleure qualité disponible dans un dossier de fichiers à part téléchargeable dans le formulaire article.
- Fournir le fichier tableur des données en cas de production de visualisations statistiques.
- Intégrer les liens hypertextes directement dans le texte.
- Pour les illustrations et médias, privilégier les documents libres de droit. L'auteur vérifiera lui-même le régime d'utilisation et les droits attenants aux illustrations et médias utilisés, il fournira les autorisations qu'il aura éventuellement collectées le cas échéant.
- Il existe de nombreuses bases documentaires dont les contenus sont utilisables librement et gratuitement à condition de maintenir la mention de la source (bibliothèques nationales, musées, etc.), en voici quelques exemples : Gallica, Art Institute Chicago, Biblioteca Digital Hispanica, Library of Congress, Brazil Digital Biblioteca, British Library, archive.org

La liste de ces ressources sera complétée et régulièrement mise à jour (les suggestions sont d'ailleurs bienvenues !), disponible ici : https://tracsedition.univ-lr.fr/resources

#### **Notes et bibliographie**

- Les notes de bas de pages doivent être minimales et courtes, essentiellement utilisées pour indiquer des sources précises. Les notes de bas de page ne doivent pas contenir de renvois à des sites internet ou des liens hypertextes.
- Les références bibliographiques seront présentées à la fin de la notice.
- Le style de bibliographie importe peu. La bibliographie est reconstruite par nos soins via Zotero.
- Les auteurs utilisant un logiciel de gestion de bibliographie (Zotero, Mendeley, etc.) peuvent se dispenser de fournir une bibliographie dans le fichier Word et exporter directement leurs références bibliographiques dans le format Bibtex.

Pour toute question, vous pouvez écrire à **contact@transatlantic-cultures.org** 

Un exemple de mise en page en .docx a été fourni, vous pouvez directement l'utiliser pour écrire votre article. Le modèle est montré en page suivante pour information.

# Titre de la notice

#### Prénom Nom de l'auteur

Lorem ipsum dolor sit amet, consectetur adipiscing elit. Quisque nisl sapien, pellentesque vitae purus id, venenatis tempor ex. Etiam quis diam sed felis maximus venenatis non a neque. Pellentesque egestas enim nec lacus vestibulum aliquet. Nulla vitae risus ut dui venenatis fringilla. Donec lobortis, nunc id finibus volutpat, magna velit iaculis ligula, non suscipit felis nisl vitae neque. Suspendisse vestibulum tincidunt scelerisque. Ut risus ex, euismod quis risus vel, vestibulum fermentum purus. Mauris eget ex nec justo sagittis condimentum quis quis metus<sup>1</sup>.

Insérer ici la video « description de la video si nécessaire » (https://lienverslavideo) (style -> « Figure »)

Pellentesque habitant morbi tristique senectus et netus et malesuada fames ac turpis egestas. Suspendisse nec sapien et ligula bibendum tincidunt. Nullam ut elementum felis. Interdum et malesuada fames ac ante ipsum primis in faucibus. Vestibulum placerat efficitur elit, eget efficitur purus. Morbi consequat eros enim, eu volutpat nisi consequat non. Nunc egestas metus nec diam pulvinar volutpat. Pellentesque facilisis nisl sed vestibulum ultricies. Nam ac lobortis velit, in placerat odio. Proin lacinia imperdiet tellus, mollis viverra arcu pretium facilisis. Aenean in suscipit sem. Nunc placerat vestibulum mi. Nunc nunc metus, commodo eget sagittis vulputate, porta eget sapien. Vivamus scelerisque tempus tempus. Vestibulum in aliquam ligula. Vestibulum ut nulla ex.

## Titre 1 (style -> Titre 1)

 

Phasellus congue mi sit amet lectus tempor, id vestibulum lorem fermentum. In maximus dolor id hendrerit lobortis. Vestibulum viverra accumsan ornare. Maecenas vestibulum a dolor quis aliquet. Fusce dapibus lectus eget magna vestibulum pretium. Morbi consectetur ornare mauris laoreet aliquam. Maecenas malesuada non lorem id pretium. Cras finibus massa at tellus maximus, nec ullamcorper massa malesuada. Duis sagittis tincidunt lectus. Praesent venenatis vehicula turpis, et dapibus eros interdum vitae. In finibus scelerisque nisi et interdum. Vivamus at nunc leo. Morbi convallis eu ex in sodales. Fusce quis enim ut nisl porttitor mattis. Phasellus sit amet tincidunt nunc. Ut rutrum tortor elit, vel faucibus mauris suscipit lacinia.

Mauris eu nisl at quam maximus cursus. Ut interdum neque non elementum laoreet. Curabitur a nisi nibh. Aliquam erat volutpat. Nulla vestibulum, justo eu luctus suscipit, turpis quam tempor libero, in tempor nibh sapien sed eros. Donec non ipsum quis est auctor congue et tristique mauris. Fusce id eros eleifend, dapibus velit non, tempor ex. Phasellus non mattis neque. Nulla id purus iaculis, vehicula turpis ut, maximus ex. Donec vulputate eleifend felis eu tempor. Nunc vel purus iaculis, varius arcu at, tempor nisi. Cras finibus massa at tellus maximus, nec ullamcorper massa malesuada. Duis sagittis tincidunt lectus. Praesent venenatis vehicula turpis, et dapibus eros interdum vitae. In finibus scelerisque nisi et interdum. Vivamus at nunc leo. Morbi convallis eu ex in sodales. Fusce quis enim ut nisl porttitor mattis. Phasellus sit amet tincidunt nunc. Ut rutrum tortor elit, vel faucibus mauris suscipit lacinia.

 $1$  L'usage des notes de bas de page est possible. Pour un rendu optimal sur la plateforme, le contenu des notes doit être limité à 3 lignes.

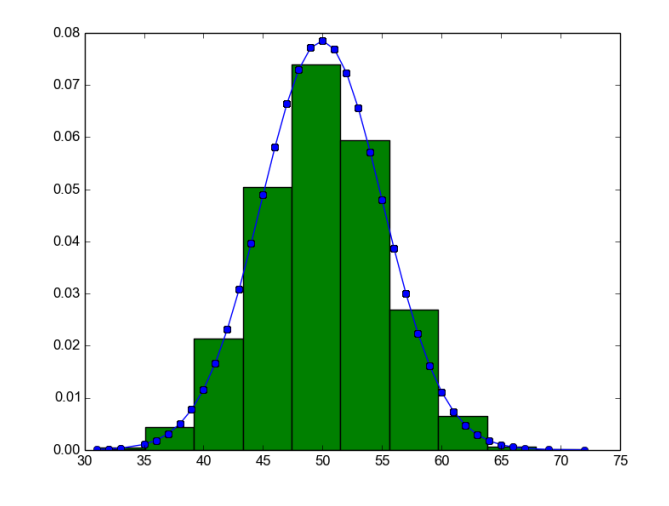

Figure 1 - Exemple d'insertion d'une image avec une description si nécessaire (clic droit sur l'image -> insérer une légende)

Lorem ipsum dolor sit amet, consectetur adipiscing elit. Quisque nisl sapien, pellentesque vitae purus id, venenatis tempor ex. Etiam quis diam sed felis maximus venenatis non a neque. Pellentesque egestas enim nec lacus vestibulum aliquet.

#### **Références bibliographiques**

-